## Introduction to Google+ Communities

Google+ is very similar to Facebook but with some better features, less ads, and a better look. Since many people do not like Facebook and do not want to use it, we have decided to use a Google+ Community to allow our members to post ride requests, ask technical questions, post classified ads, post events, and just make general posts. Hopefully this quick guide will help you get started. Contact us at <a href="Webmarketing@UtahRAT.com">Webmarketing@UtahRAT.com</a> if you have further questions. Enjoy!

## **Invitation and Logon**

You should have received an invitation at this point. If not, you can find the URAT Community at <a href="https://plus.google.com/communities/105250504500964105210">https://plus.google.com/communities/105250504500964105210</a> then log in with your Gmail account or create a new Google account. You may say, "Why on earth would I want a Google account??" The nice thing about Google accounts is that they allow you to use all of their apps with one login. Their apps include Gmail, Google Maps, Drive (online storage), Calendar, and, of course, Google+ Communities. These apps have smart phone equivalents so you can to everything with you, also.

If you are using the invitation, just click on "Preview Community". This will bring you to Google+ with will ask you to sign in or create an account. Click "Join Google+" to create an account. Once you create an account you can search for friends if you like.

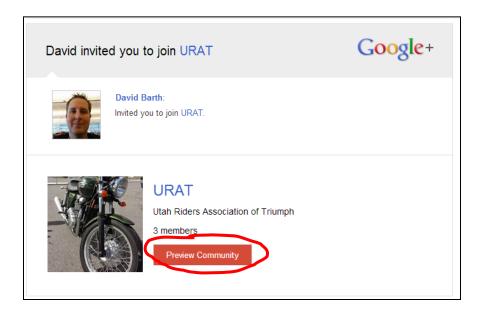

Figure 1: Invitation

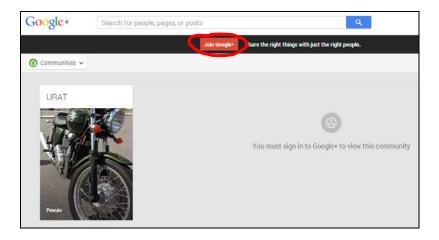

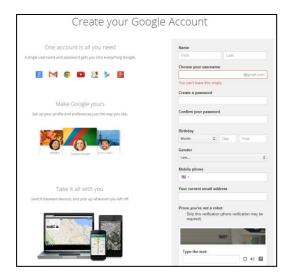

Figure 2: Join Screen

Figure 3: Creating an Account

Once you are logged in, you will be at your Google+ homepage which shows pictures you've added, people you may know, invitations, posts, etc. Think of this as your Newsfeed in Facebook. You can get to URAT's Community a few ways: 1. Hover over the home button, go to Communities and search for URAT. 2. Click "Preview community" in your posts. 3. Click "View" in the Community invitations post. You will then need to accept the invitation to join.

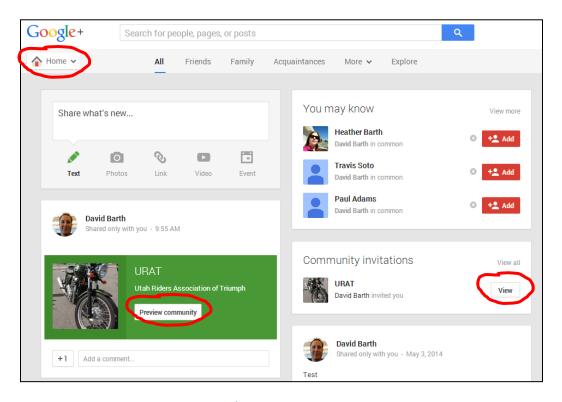

Figure 4: Home Page

## **Using the Community**

Once you accept the invitation you're there! You will see 3 columns. The first column tells you where you are at and what type of posts you are looking at. Make sure you see "Notifications on" so you are updated via email or app when someone posts to the Community. In the figure below you will notice that "All posts" is highlighted. You can click on the other categories to filter the right 2 columns by category. This is handy if you want to quickly find ride requests, classifieds, or an answer to a technical question. You can, of course, always use the search field at the top of the page to search for a post. As you have probably figured out, the right 2 columns show posts, events, etc. At the bottom of a post is a comment field where you can type in a comment on that post. The "+1" button works like the "Like" button in Facebook. From the "Share what's new..." box you can add a new post, photos, links, videos, or events to the Community.

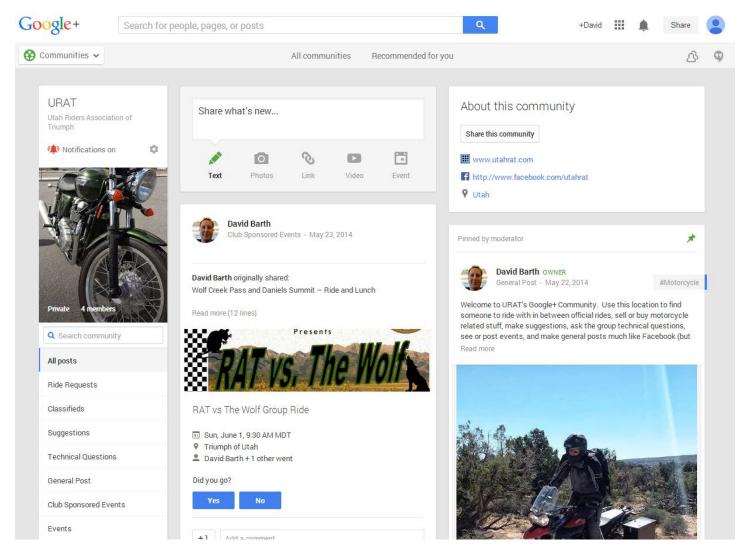

Figure 5: Community Home

## **Posting**

From the "Share what's new..." box in the middle column you can add a new post, photos, links, videos, or events to the Community. Once you click in the text box you will be able to type whatever you want to post. Keep it appropriate as we will moderate as necessary. Once you have a comment typed you will need to select a category in the "To:" field. A description of the category uses are below.

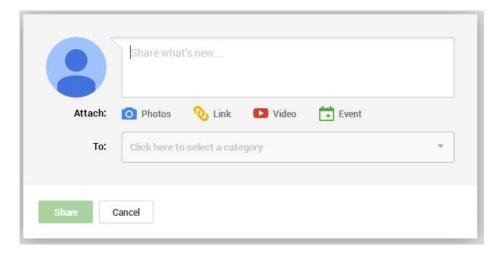

**Figure 6: Post Form** 

- **Ride Requests:** Used to ask if anyone wants to ride. Use this when you don't have a place or time in mind. You can post an "Event" when you know where and when you are going and just want to invite people to join you.
- Classifieds: If you are looking to sell or buy something bike related post it here.
- **Suggestions:** Use this category to make suggestions to the Admin board on things you would like us to do. Think of it as the suggestion box.
- **Technical Questions:** How do I adjust the headstock bearings? How often should I oil my chain? Why don't I get better gas mileage? This is the category to get your questions answered by other members.
- **General Post:** Just like it sounds, this category is for general posts about anything bike related. See a cool picture of a modified Triumph? Post it here. Just want to say hi? Yup, this is the category.
- **Club Sponsored Events:** This category will contain rides or events that are official listed by the club. Examples are our monthly group rides or bike related movie screening.
- **Events:** Going for a ride? Making a bike trip down south? Post your bike related events here. People can use your event to tell you they are going.

Hopefully this gets you started. There are more settings and advanced features that you can try out on your own. For instance, when you create an event, you can choose an animated banner for it or use your own picture. Under the gear icon in the left column you can set the amount of posts to show on your home page. Play around and have fun. Enjoy your new Community and let us know if you need any help.

-David Barth President

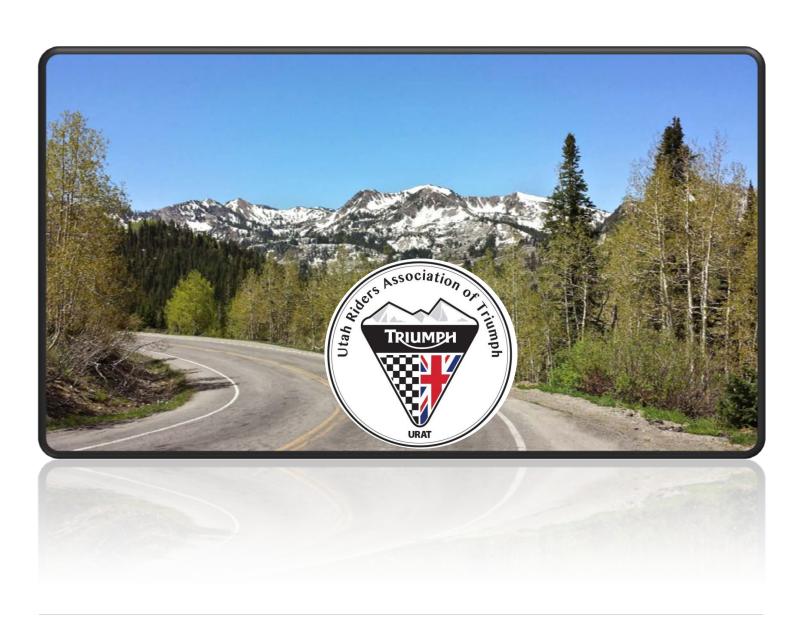